## Release Notes for Robust Control Toolbox™

#### **How to Contact MathWorks**

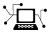

(a)

www.mathworks.comWebcomp.soft-sys.matlabNewsgroupwww.mathworks.com/contact\_TS.htmlTechnical Support

suggest@mathworks.com bugs@mathworks.com doc@mathworks.com service@mathworks.com info@mathworks.com Product enhancement suggestions Bug reports Documentation error reports Order status, license renewals, passcodes Sales, pricing, and general information

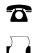

508-647-7001 (Fax)

508-647-7000 (Phone)

The MathWorks, Inc. 3 Apple Hill Drive Natick, MA 01760-2098

For contact information about worldwide offices, see the MathWorks Web site.

Release Notes for Robust Control Toolbox<sup>™</sup>

© COPYRIGHT 2005–2012 by The MathWorks, Inc.

The software described in this document is furnished under a license agreement. The software may be used or copied only under the terms of the license agreement. No part of this manual may be photocopied or reproduced in any form without prior written consent from The MathWorks, Inc.

FEDERAL ACQUISITION: This provision applies to all acquisitions of the Program and Documentation by, for, or through the federal government of the United States. By accepting delivery of the Program or Documentation, the government hereby agrees that this software or documentation qualifies as commercial computer software or commercial computer software documentation as such terms are used or defined in FAR 12.212, DFARS Part 227.72, and DFARS 252.227-7014. Accordingly, the terms and conditions of this Agreement and only those rights specified in this Agreement, shall pertain to and govern the use, modification, reproduction, release, performance, display, and disclosure of the Program and Documentation by the federal government (or other entity acquiring for or through the federal government) and shall supersede any conflicting contractual terms or conditions. If this License fails to meet the government's needs or is inconsistent in any respect with federal procurement law, the government agrees to return the Program and Documentation, unused, to The MathWorks, Inc.

#### Trademarks

MATLAB and Simulink are registered trademarks of The MathWorks, Inc. See www.mathworks.com/trademarks for a list of additional trademarks. Other product or brand names may be trademarks or registered trademarks of their respective holders.

#### Patents

MathWorks products are protected by one or more U.S. patents. Please see www.mathworks.com/patents for more information.

### Contents

#### R2012b

| systune command for multiobjective tuning with soft and          |   |
|------------------------------------------------------------------|---|
| hard constraints                                                 | 2 |
| $\mathrm{H}_2$ performance, stability margin, pole location, and |   |
| disturbance rejection requirements                               | 3 |
| Robust tuning of one controller against a set of plant           |   |
| models                                                           | 4 |
| Option to constrain tuned parameter values and to restrict       |   |
| some tuning requirements to a frequency band                     | 5 |
| ltiblock.pid2 and loopswitch objects for tuning                  |   |
| two-degree-of-freedom PID controllers and marking loop           |   |
| opening sites for open-loop requirements                         | 6 |
| TuningGoal.MaxGain and GainLimit property renamed                | 7 |
| Options in hinfstructOptions and looptuneOptions                 |   |
| renamed or removed                                               | 8 |
|                                                                  |   |

#### <u>R2012a</u>

| Parallel Computing Support for looptune and hinfstruct | 10 |
|--------------------------------------------------------|----|
| Faster and More Accurate H-infinity Norm Computation   |    |
| Using SLICOT Algorithms                                | 11 |

#### <u>R2011b</u>

| looptune Tunes Fixed-Structure Control Systems          | <b>14</b> |
|---------------------------------------------------------|-----------|
| Control System Tuning for Simulink Models with looptune |           |
| or hinfstruct Using slTunable Interface                 | 15        |
| wcgainplot for Visualizing Worst-Case Gains             | 16        |
| Functionality Being Removed or Changed                  | 17        |
|                                                         |           |

| Enhanced Workflow for H-Infinity Synthesis of |    |
|-----------------------------------------------|----|
| Fixed-Structure Control Systems               | 22 |

#### R2010b

| New Commands for H-Infinity Synthesis of Fixed-Structure |           |
|----------------------------------------------------------|-----------|
| Control Systems                                          | <b>24</b> |

#### <u>R2010a</u>

#### R2009b

|                                                        | 28 |
|--------------------------------------------------------|----|
| New Command to Linearize Simulink Models with          |    |
| Uncertainty                                            | 29 |
| New Interface for Simulating Effects of Uncertainty in |    |
| Simulink Models                                        | 30 |
| New Command to Model Multiple LTI Responses as One     |    |
| Uncertain System                                       | 31 |
|                                                        | 32 |
|                                                        | 33 |

#### R2008b

#### R2008a

| Ability to Use LOOPMARGIN with Simulink | 4 | ŧ0 |
|-----------------------------------------|---|----|
|-----------------------------------------|---|----|

#### **R2007b**

No New Features or Changes

|                     | R200 | 07a |
|---------------------|------|-----|
|                     |      |     |
| New Simulink Blocks |      | 44  |

#### R2006b

New Function ltiarray2uss ..... 46

#### R2006a

No New Features or Changes

No New Features or Changes

l

#### **R14SP2**

| mussvunwrap Is Renamed              | <b>52</b> |
|-------------------------------------|-----------|
| New Functions actual2normalized and |           |
| normalized2actual                   | <b>53</b> |

# R2012b

Version: 4.2 New Features: Yes Bug Fixes: Yes

#### systune command for multiobjective tuning with soft and hard constraints

The new systume command allows automated tuning of fixed-structure control systems to high-level tuning objectives.

To use systume, you specify tuning objectives such as reference tracking, disturbance rejection, or stability margins. You can specify both soft requirements (objectives) and hard requirements (constraints). systume automatically tunes the parameters of your control system to meet the requirements.

You can use systume to tune control systems modeled in either  $MATLAB^{\circledast}$  or  $Simulink^{\circledast}.$ 

For more information, see:

- "Tuning Control Systems with SYSTUNE"
- "Tuning Control Systems in Simulink"
- "Automated Tuning"
- The systume reference page

### H<sub>2</sub> performance, stability margin, pole location, and disturbance rejection requirements

New TuningGoal requirement objects allow you to specify a variety of tuning objectives for automated tuning of fixed-structure control systems with systune and looptune. New tuning requirements include:

- TuningGoal.Margins Tune to stability margin requirements by specifying minimum gain and phase margins for any feedback loop in your control system.
- TuningGoal.Poles Constrain closed-loop dynamics of your control system.
- TuningGoal.StableController Constrain dynamics or ensure stability of tunable elements.
- TuningGoal.WeightedGain Limit on frequency-weighted gain from specified inputs to specified outputs in your control system.
- TuningGoal.Variance and TuningGoal.WeightedVariance Tune to  $H_2$  performance requirements by minimizing or constraining variance amplification. TuningGoal.Variance specifies the maximum output variance for a unit-variance input signal from a specified input to a specified output in your control system. TuningGoal.WeightedVariance imposes a frequency-weighted variance amplification limit.

For more information about these TuningGoal requirement objects see the reference pages for each requirement object, and:

- "Using Design Requirement Objects"
- "Specifying Design Requirements for systune"
- "Performance and Robustness Specifications for looptune"

### Robust tuning of one controller against a set of plant models

The new systume command can simultaneously tune the parameters of multiple models or control configurations. This feature allows you, for example, to tune a single controller against a range of plant models, to help ensure that the tuned control system is robust against parameter variations. As another example, you can tune for reliable control by simultaneously to multiple plant configurations that represent different failure modes of a system. In either case, systume finds values for tunable parameters that best satisfy the specified tuning objectives for all models.

For more information, see "Tune Controller Against Set of Plant Models".

# Option to constrain tuned parameter values and to restrict some tuning requirements to a frequency band

You can now optionally impose lower and upper bounds on tunable parameters when tuning fixed-structure control systems using systume, looptune, or hinfstruct. For example, you can constrain a gain to always be positive, or impose a maximum value on a filter time constant.

To impose bounds on tunable parameters, set the Maximum and Minimum properties of the parameter in the corresponding Control Design Block. For example, create a scalar gain block and constrain the gain to be positive:

```
gainblock = ltiblock.gain('gainblock',1,1);
gainblock.Gain.Minimum = 0;
```

Then, use gainblock as a component in a tunable genss model of the control system. When you tune the control system, the tuning command enforces the constraint.

Additionally, you can limit the range of frequencies in which almost any TuningGoal requirement is enforced for fixed-structure control system tuning with systume or looptune. The only exceptions are TuningGoal.Variance and TuningGoal.WeightedVariance.

For example, you can enforce a stability margin requirement in a frequency band extending for one decade on each side of the target gain crossover frequency.

To limit the range of frequencies in which a requirement is enforced, use the Focus property of the TuningGoal requirement object. For example, create a requirement that limits the gain from an input du to an output u to 10. Limit enforcement of the requirement to the frequency range 10–1000 rad/s.

```
Req = TuningGoal.Gain('du','u',10);
Req.Focus = [10 1000];
```

#### 1tiblock.pid2 and 100pswitch objects for tuning two-degree-of-freedom PID controllers and marking loop opening sites for open-loop requirements

New Control Design Blocks in Control System Toolbox<sup>™</sup> allow you to specify more control structures and more types of constraints for fixed-structure control system tuning in MATLAB:

- ltiblock.pid2 Tunable two-degree-of-freedom PID controller
- loopswitch Control Design Block for specifying feedback loop opening locations in a tunable genss model of a control system

For more information, see the ltiblock.pid2 and loopswitch reference pages.

#### TuningGoal.MaxGain **and** GainLimit **property renamed** Compatibility Considerations: Yes

The tuning requirement TuningGoal.MaxGain is now called TuningGoal.Gain. Additionally, the GainLimit property of that tuning requirement is now called MaxGain.

For more information, see the TuningGoal.Gain reference page.

#### **Compatibility Considerations**

Replace instances of TuningGoal.MaxGain in your code with TuningGoal.Gain. Replace references to the GainLimit property with MaxGain.

#### **Options in** hinfstructOptions **and** looptuneOptions **renamed or removed** Compatibility Considerations: Yes

The following options in hinfstructOptions and looptuneOptions are changed:

- SpecRadius is now called MaxFrequency. Additionally, NaN is no longer a supported value for this option. For an unconstrained MaxFrequency value, use Inf.
- StableOffset is now called MinDecay.
- StableRadius option has no effect.
- StableExclude option of hinfstructOptions has no effect. hinfstruct now automatically excludes from stability tests Control Design Blocks such as weighting functions or multipliers. These blocks do not affect the closed-loop stability of the actual control system to tune.

For more information about these options, see the hinfstructOptions and looptuneOptions reference pages.

#### **Compatibility Considerations**

If you use any of the affected options in your code, update your code to reflect the current names and supported values.

# R2012a

Version: 4.1 New Features: Yes Bug Fixes: Yes

### Parallel Computing Support for looptune and hinfstruct

If you have Parallel Computing Toolbox<sup>™</sup> software installed, you can use parallel computing to speed up tuning of fixed-structure control systems with the looptune or hinfstruct commands. When you run multiple randomized looptune or hinfstruct optimization starts, parallel computing speeds up tuning by distributing the optimization runs among MATLAB workers.

For more information about using parallel computing to speed up looptune or hinfstruct tuning, see:

- Speed Up Tuning with Parallel Computing Toolbox Software in the Robust Control Toolbox<sup>™</sup> documentation.
- The Robust Control Toolbox demo Using Parallel Computing to Accelerate the Tuning Process.

For more information about tuning fixed-structure control systems with looptune or hinfstruct, see Tuning Fixed Control Architectures in the Robust Control Toolbox documentation.

#### Faster and More Accurate H-infinity Norm Computation Using SLICOT Algorithms

 $H_{\rm \infty}$  norm calculations now use the SLICOT library of numerical algorithms. These algorithms improve the speed and accuracy of functions such as hinfstruct and looptune.

For more information about the SLICOT library, see http://slicot.org.

# R2011b

Version: 4.0 New Features: Yes Bug Fixes: Yes

#### **looptune Tunes Fixed-Structure Control Systems**

Use looptune to tune fixed-structure control systems to meet your requirements. To use looptune, specify design requirements such as loop bandwidth, stability margin, setpoint tracking, or target loop shape. looptune automatically tunes the parameters of your controller to meet the specified requirements.

The requirements objects TuningGoal.MaxGain, TuningGoal.Tracking, and TuningGoal.LoopShape let you express your design requirements directly. You do not have to first convert them to weighting functions or mathematical constraints on an optimization problem.

You can use **loopview** to validate the performance the performance of the tuned control structure against your specified design requirements.

For more information, see Tuning Fixed Control Architectures and the looptune and loopview reference pages.

### Control System Tuning for Simulink Models with looptune or hinfstruct Using slTunable Interface

If you have Simulink Control Design<sup>™</sup> software, you can use tuning commands, such as slTunable.looptune and hinfstruct, to tune control systems modeled in Simulink. The slTunable object provides an interface between your Simulink model and these commands.

Use slTunable to specify information about your control structure and parametrization. slTunable also automates tasks such as linearizing the Simulink model, parametrizing the tunable blocks of your system, and applying tuned parameter values to the model. After you create and configure an slTunable object for your control architecture, you can tune the control system using slTunable.looptune or hinfstruct.

For more information, see Tuning Fixed Control Architectures and the following demos:

- Tuning of a Digital Motion Control System
- Decoupling Controller for a Distillation Column
- Tuning of a Two-Loop Autopilot
- Tuning of Cascaded PID Loops
- Loop Shaping Design with HINFSTRUCT
- Fixed-Structure Autopilot for a Passenger Jet

#### wcgainplot for Visualizing Worst-Case Gains

wcgainplot plots the nominal, sampled, and worst-case gains of uncertain systems as a function of frequency. Use wcgainplot for visual analysis of uncertain systems.

For more information, see the wcgainplot reference page.

| Functionality                                                                                       | What Happens<br>When You Use This<br>Functionality?                                                                                | Use This Instead                                                                                                    | Compatibility<br>Considerations                                                                             |
|----------------------------------------------------------------------------------------------------|----------------------------------------------------------------------------------------------------|----------------------------------------------------------------------------------------------------|----------------------------------------------------------------------------------------------------|
| umat object can no<br>longer contain ultidyn<br>or udyn uncertainty.                                | • Presence of<br>ultidyn or udyn<br>uncertain elements<br>forces model type to<br>uss or ufrd rather<br>than umat.                 | Expect a model type<br>of uss or ufrd instead<br>of umat when working<br>with udyn or ultidyn<br>uncertain elements. | Update code to work<br>with uss or ufrd<br>instead of umat when<br>udyn or ultidyn<br>elements are present. |
|                                                                                                    | <ul> <li>Mixing ureal or<br/>ucomplex models<br/>with udyn or<br/>ultidyn objects<br/>produces uss<br/>instead of umat.</li> </ul> |                                                                                                    |                                                                                                    |
| uss(sys_frd), where<br>sys_frd is a frd<br>model object no longer<br>converts sys_frd to<br>ufrd.   | Errors.                                                                                                    | ufrd(sys_frd).                                                                                                    | Replace<br>uss(sys_frd) with<br>ufrd(sys_frd).                                                              |
| ufrd(udat,freq,)<br>no longer constructs an<br>uncertain frd model<br>from the umat object<br>udat. | Converts udat to<br>a ufrd object with<br>frequencies freq.                                                                        | Use<br>frd(udat,freq,)<br>to construct an<br>uncertain frd model<br>from the umat object<br>udat.                    | Replace<br>ufrd(udat,freq,)<br>with<br>frd(udat,freq,).                                                     |
| <pre>frd(sys_uss,w) where sys_uss is a uss model.</pre>                                             | Warns; returns frd<br>model containing data<br>based on nominal<br>response of sys_uss.                                            | ufrd(sys_uss,w) to<br>obtain a ufrd model.                                                                           | Replace<br>frd(sys_uss,w) with<br>ufrd(sys_uss,w).                                                          |

#### Functionality Being Removed or Changed Compatibility Considerations: Yes

| Functionality                                                                         | What Happens<br>When You Use This<br>Functionality?                                                    | Use This Instead                                                                  | Compatibility<br>Considerations                                                              |
|---------------------------------------------------------------------------------------|----------------------------------------------------------------------------------------------------|-----------------------------------------------------------------------------------|----------------------------------------------------------------------------------------------|
| Nominal value of<br>ultidyn object.                                                   | Nominal value is <b>ss</b><br>model object.                                                            | None.                                                                             | Update code to<br>work with ss model<br>objects when working<br>nominal value of<br>ultidyn. |
| usubs.                                                                                | Applied to array of<br>uncertain models,<br>default substitution is<br>'-once'.                        | Use '-batch' to<br>perform batch<br>substitution on<br>uncertain model<br>arrays. | Replace<br>usubs() with<br>usubs(,'-batch').                                                 |
|                                                                                       | usubs(M,{a1;a2;}<br>{v1;v2;}) returns<br>error.                                                        | usubs(M,a1,v1,a2,<br>v2,).                                                        | Replace<br>usubs(M,{a1;a2;},<br>{v1;v2;}) with<br>usubs(M,a1,v1,a2,<br>v2,).                 |
| usample(sys,'a',na,<br>'b',nb) where<br>uncertain element<br>b does not exist in sys. | Returns na-by-nb<br>array with constant<br>values across nb<br>dimension, instead<br>of na-by-1 array. | None.                                                                             | Update code to<br>reflect correct<br>dimensionality.                                         |
| wcgopt.                                                                               | Still runs.                                                                                            | wcgainOptions or<br>wcmarginOptions.                                              | Replace wcgopt with<br>wcgainOptions or<br>wcmarginOptions.                                  |

| Functionality                 | What Happens<br>When You Use This<br>Functionality?                                                                                                    | Use This Instead                               | Compatibility<br>Considerations                                                                                    |
|-------------------------------|----------------------------------------------------------------------------------------------------|------------------------------------------------|----------------------------------------------------------------------------------------------------|
| robuststab and<br>robustperf. | For ufrd models,<br>BadUncertainValues<br>field of Info output<br>returns Nf-by-1 struct<br>array, where Nf is the<br>number of frequency<br>points.                     | None.                                          | Update code to<br>work with Nf-by-1<br>struct array for<br>BadUncertainValues<br>instead of Nf-by-1 cell<br>array. |
|                               | For nominally<br>unstable models,<br>performance margin<br>is zero (instead of a<br>negative value).                                                                     | None.                                          | Update code to reflect<br>correct performance<br>margin .                                                          |
| robopt.                       | Still runs.                                                                                                    | robuststabOptions<br>or<br>robustperfOptions.  | Replace robopt with<br>robuststabOptions<br>or<br>robustperfOptions.                                               |
| actual2normalized.            | First output argument<br>is normalized<br>uncertain block<br>value. The second<br>output argument is<br>normalized distance<br>between block value<br>and nominal value. | [NV,ndist] =<br>actual2normalized(<br>BLK,AV). | Use second output<br>argument ndist for<br>normalized distance.                                                    |

| Functionality                                     | What Happens<br>When You Use This<br>Functionality?                                                                                                    | Use This Instead | Compatibility<br>Considerations                                             |
|---------------------------------------------------|----------------------------------------------------------------------------------------------------|------------------|-----------------------------------------------------------------------------|
| reshape(unc_sys,S).                               | S does not include the<br>I/O size of the models<br>in the array unc_sys.<br>For example, if<br>unc_sys is a 6-by-1<br>array of 2-output,<br>4-input models,<br>reshape(unc_sys,[2<br>3]) converts unc_sys<br>to a 2-by-3 array. | None.            | Remove I/O size<br>dimensions from<br>reshape on uncertain<br>model arrays. |
| diag(uss_sys) where<br>uss_sys is a uss<br>model. | Errors.                                                                                                    | None.            | Remove<br>diag(uss_sys).                                                    |

# R2011a

Version: 3.6 New Features: Yes Bug Fixes: Yes

#### Enhanced Workflow for H-Infinity Synthesis of Fixed-Structure Control Systems

New Generalized LTI models in Control System Toolbox allow you to model control systems with tunable parameters. Using these models simplifies controller tuning with hinfstruct. You can model a closed-loop transfer function, including tunable parameters, as a generalized state-space (genss) model and directly tune the parameters to minimize the closed-loop gain. The hinfstruct command can tune any fixed-structure SISO or MIMO control system using  $H_{\infty}$  synthesis techniques.

Additionally, new realp and genmat objects let you create parametric expressions. You can use such expressions to create custom tunable components. For example, you can define a low-pass filter parametrized by its cutoff frequency, or an observer-based controller parametrized by the state-feedback and observer gains.

For more information about creating tunable Generalized LTI models, see Models with Tunable Coefficients in the *Control System Toolbox User's Guide*.

For more information about  $H_{\infty}$  tuning with hinfstruct, see Tuning Fixed Control Architectures in the *Robust Control Toolbox Getting Started Guide*.

For examples of designing controllers for several different architectures using hinfstruct, see the following updated and new demos:

- Loop Shaping Design with HINFSTRUCT (updated)
- Tuning of a Two-Loop Autopilot (updated)
- Decoupling Controller for a Distillation Column (updated)
- Multi-Loop PID Control of a Robot Arm (updated)
- Fixed-Structure Autopilot for a Passenger Jet (new)

# R2010b

Version: 3.5 New Features: Yes Bug Fixes: Yes

#### New Commands for H-Infinity Synthesis of Fixed-Structure Control Systems

New commands in this release allow you to tune fixed-structure SISO and MIMO control systems using the techniques of  $H_{\infty}$  synthesis.

The new hinfstruct command lets you use the frequency-domain methods of  $H_{\scriptscriptstyle \infty}$  synthesis to tune control systems with a broad range of architectures and controller structures. For example, you can tune:

- Fixed-order, fixed-structure controllers, such as pure gains, PID controllers, or fixed-order transfer function or state-space models
- Single feedback-loop architectures with multiple tunable elements, such as a PID controller plus a filter
- Multiple feedback-loop architectures with multiple tunable elements

Specify the tunable elements of your system using the new parametrized Control Design blocks ltiblock.gain, ltiblock.pid, ltiblock.tf, and ltiblock.ss.

For examples of designing controllers for several different architectures using hinfstruct, see the following new demos:

- Loop Shaping Design with HINFSTRUCT
- Tuning of a Fixed-Structure Autopilot
- Decoupling Controller for a Distillation Column
- Multi-Loop PID Control of a Robot Arm

For more information, see Tuning Fixed Control Architectures in the *Robust* Control Toolbox Getting Started Guide.

# R2010a

Version: 3.4.1 New Features: No Bug Fixes: Yes

# R2009b

Version: 3.4 New Features: Yes Bug Fixes: Yes

#### New Option to Improve Robust Performance by Accounting for Real Uncertain Parameters

You can now improve robust performance by accounting for real uncertain parameters when designing controllers using  $\mu$ -synthesis. The user-defined options you use in the dksyn command now includes a new option MixedMU. Set this option to 'on' to account for real uncertain parameters in your system. For more information, see the dkitopt, and dksyn reference pages.

### New Command to Linearize Simulink Models with Uncertainty

If you have Simulink Control Design software installed, you can take model uncertainty into account when linearizing a Simulink model. You can then use the resulting uncertain linearized model (**uss** object) to perform linear analysis and robust control design.

If your model already contains Uncertain State Space blocks, use the new ulinearize command to obtain an uss model. If you want to account for uncertainty in your linear analysis without using Uncertain State Space blocks, you can specify individual Simulink blocks to linearize to an uncertain variable. For more information, see "Computing Uncertain State-Space Models from Simulink Models" in the *Robust Control Toolbox User's Guide*.

### New Interface for Simulating Effects of Uncertainty in Simulink Models

This version of the product provides a new interface to simulate the effects of uncertainty in Simulink models. The interface includes the following:

- Uncertain State Space block to specify uncertain system in Simulink. You should replace USS System blocks in your existing models with the Uncertain State Space block. To do so, run the slupdate command on your models.
- ufind command to extract all uncertain variables from a Simulink model.
- usample command to generate random values of these uncertain variables.

For more information on simulating the effects of uncertainty using the new interface, see "Simulating Effects of Uncertainty" in the *Robust Control Toolbox User's Guide*.

#### New Command to Model Multiple LTI Responses as One Uncertain System

This version of the product includes a new ucover command that lets you model a family of LTI responses as one uncertain system. For more information, see the ucover reference page.

#### **New and Updated Demos**

The following new and updated demos illustrate use of the new features:

- "Control of Spring-Mass-Damper Using Mixed mu-Synthesis" shows use of the new MixedMU option and dksyn command for mixed-mu synthesis.
- "Linearization of Simulink Models with Uncertainty" shows how to compute uncertain state-space models using ulinearize and Simulink Control Design software.
- "Robustness Analysis in Simulink" uses the new interface for simulating effects of uncertainty in Simulink models.
- "Simultaneous Stabilization Using Robust Control" and "Modeling a Family of Responses as an Uncertain System" show use of the ucover command.
- "First-Cut Robust Design" shows use of the usample, ucover and dksyn commands.

To access the demos, type

demo('toolbox','robust control')

| Function,<br>Property or<br>Block Name | What Happens When<br>You Use Function or<br>Property? | Use This Instead               | Compatibility<br>Considerations                                                                   |
|----------------------------------------|-------------------------------------------------------|--------------------------------|---------------------------------------------------------------------------------------------------|
| usiminfo                               | Still runs                                            | ufind                          | See "New Interface for<br>Simulating Effects of<br>Uncertainty in Simulink<br>Models" on page 30. |
| usimfill                               | Still runs                                            | ufind                          | See "New Interface for<br>Simulating Effects of<br>Uncertainty in Simulink<br>Models" on page 30. |
| usimsamp                               | Still runs                                            | usample                        | See "New Interface for<br>Simulating Effects of<br>Uncertainty in Simulink<br>Models" on page 30. |
| USS System<br>block                    | Still runs                                            | Uncertain State<br>Space block | See "New Interface for<br>Simulating Effects of<br>Uncertainty in Simulink<br>Models" on page 30. |
| ltiarray2uss                           | Still runs                                            | ucover                         | See "New Command to Model<br>Multiple LTI Responses as One<br>Uncertain System" on page 31.       |

#### Functions, Properties and Blocks Being Removed Compatibility Considerations: Yes

## R2009a

Version: 3.3.3 New Features: No Bug Fixes: Yes

## R2008b

Version: 3.3.2 New Features: No Bug Fixes: Yes

## R2008a

Version: 3.3.1 New Features: Yes Bug Fixes: No

#### Ability to Use LOOPMARGIN with Simulink

This version of Robust Control Toolbox software lets you analyze the robustness of nonlinear Simulink models using the LOOPMARGIN command.

If you have the Simulink Control Design product installed, you can perform stability margin analysis of a Simulink model by passing the model name and a point within that model to the LOOPMARGIN command.

# R2007b

Version: 3.3 New Features: No Bug Fixes: No

No New Features or Changes

## R2007a

Version: 3.2 New Features: Yes Bug Fixes: No

#### **New Simulink Blocks**

- USS System This Robust Control Toolbox version introduces a new Simulink block, USS System. You can use this block to import uncertain systems into Simulink models.
- Multiplot Graph Plot multiple signals in one figure.

## R2006b

Version: 3.1.1 New Features: Yes Bug Fixes: No

### **New Function Itiarray2uss**

This Robust Control Toolbox version introduces a new function, ltiarray2uss. This function constructs an uncertain state-space model from an LTI array.

### R2006a

Version: 3.1 New Features: No Bug Fixes: No

No New Features or Changes

## R14SP3

Version: 3.0.2 New Features: No Bug Fixes: No

No New Features or Changes

# R14SP2

Version: 3.0.1 New Features: Yes Bug Fixes: No

### mussvunwrap Is Renamed

mussvunwrap has been renamed. It is now called mussvextract.

### New Functions actual2normalized and normalized2actual

This Robust Control Toolbox version introduced two new functions:

- actual2normalized Calculate normalized distance between nominal value and given value for uncertain atom.
- normalized2actual Convert value for atom in normalized coordinates to corresponding actual value.